## **FreeRDP**

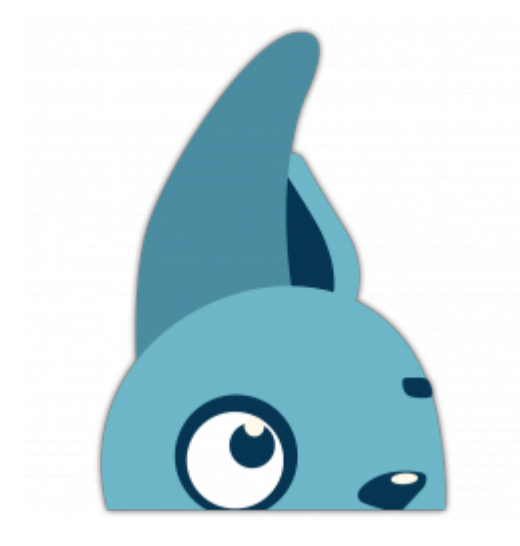

Клиент с открытым кодом для работы по протоколу [RDP,](https://sysadminmosaic.ru/rdp/rdp) предоставляется под лицензией Apache.

<http://www.freerdp.com/>

<https://github.com/FreeRDP/FreeRDP>

## **Установка**

**apt-get install** freerdp-x11 libfreerdp-plugins-standard

На buster:

apt -t buster-backports **install** freerdp2-x11 libfreerdp-client2-2

# **Настройка**

Пример для полно-экранного режима :

xfreerdp /f +clipboard /compression /kbd:0x00000409 /u:domain\\user /v:server.domain.ru /t:server.domain.ru

Пример для 1280×1024:

xfreerdp /size:1280x1024 /bpp:16 +clipboard /compression /kbd:0x00000409 /u:domain\\user /v:server.domain.ru /t:server.domain.ru

Пример для полно-экранного режима с подстановкой имени текущего пользователя:

xfreerdp /f +clipboard /compression /kbd:0x00000409 /u:\$(whoami) /v:server.domain.ru /t:server.domain.ru

Пример для полно-экранного режима с подстановкой имени текущего пользователя и передачей звука с сервера:

xfreerdp /f +clipboard /compression /kbd:0x00000409 /u:\$(whoami) /v:server.domain.ru /t:server.domain.ru /sound:sys:pulse

Переключение режимов полный экран/окно: Ctrl +Alt + Enter

# **Ссылки**

#### [Логотип](http://www.freerdp.com/img/rabbit.png)

<https://github.com/FreeRDP/FreeRDP/wiki/CommandLineInterface> <https://github.com/FreeRDP/FreeRDP/wiki/Plugins> [xaxatyxa.ru: FreeRDP примеры подключения](http://xaxatyxa.ru/_ubuntu/freerdp-primeryi-podklyucheniya.html)

### **Документация**

<https://github.com/awakecoding/FreeRDP-Manuals> [FreeRDP User Manual](https://github.com/awakecoding/FreeRDP-Manuals/blob/master/User/FreeRDP-User-Manual.markdown) [FreeRDP User Manual \(pdf\)](https://github.com/awakecoding/FreeRDP-Manuals/blob/master/User/FreeRDP-User-Manual.pdf) [FreeRDP User Manual](https://sysadminmosaic.ru/_media/freerdp/freerdp-user-manual.pdf)

**<https://sysadminmosaic.ru/freerdp/freerdp>**

**2023-03-25 13:51**

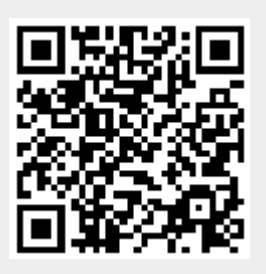